#### BAB 3 METODOLOGI PENELITIAN

Pada bagian ini dijabarkan langkah-langkah yang hendak dilakukan dalam menyusun dan mengerjakan penelitian. Langkah-langkah penelitian yang dijabarkan dimulai dari awal hingga akhir selesai (dokumentasi). Beberapa contohnya yang dapat diikuti antara lain pengumpulan data, pengambilan sampel, analisis kebutuhan, perancangan, implementasi, pengujian, evaluasi, dan dokumentasi.

#### 3.1 Metodologi Penelitian

1. Studi Literatur

Pada tahap ini, dilakukan pencarian studi literatur terkait dengan penelitian yang dilakukan dimulai dari pemahaman dasar *Certainty Factor*, kesehatan mobil, dan penelitian lainnya dari berbagai sumber seperti artikel atau jurnal sebagai bahan pendukung dalam sebuah penelitian.

2. Perancangan Aplikasi

Pada tahap ini, akan dilakukan pembuatan *sitemap*, *flowchart*, *database schema*, dan desain *website* (*mockup*).

3. Wawancara Sumber Pakar

Tahap ini penulis akan melakukan wawancara pakar yang terkait dengan pengetahuan mobil dan kesehatan mobil. Orang yang akan diwawancarai adalah orang yang kerja di bengkel atau seorang teknisi di perusahaan mobil.

4. Implementasi

Tahap ini dilakukan implementasi algoritma *Certainty Factor* ke aplikasi pakar diagnosa kesehatan mesin mobil yang dibuat.

5. Pengujian dan Perbaikan Aplikasi

Tahap ini dilakukan uji coba aplikasi pakar yang telah dibuat dengan melakukan tes akurasi pakar dan juga melakukan perbaikan sistem jika masih ada kendala dalam proses pembuatan aplikasi.

6. Penulisan Laporan dan Konsultasi

Tahap ini akan dilakukan dokumentasi laporan penelitian sebagai bukti tentang penelitian yang dilakukan. Penulisan laporan penelitian dilakukan secara terstruktur yang sesuai dengan aturan penulisan laporan penelitian. Selain itu juga dilakukan konsultasi hampir sekali dalam satu minggu dengan dosen pembimbing untuk memberikan arahan dan penilaian terhadap penelitian yang sedang berjalan.

#### 3.2 Hasil Pengumpulan Data Certainty Factor Pakar

Hasil data ini berdasarkan dari hasil wawancara pakar dengan nilai pakar yang sudah ditentukan oleh pakar. Nilai *Measure of Believe* (MB) dan *Measure of Disbelieve* (MD) ditentukan dalam menanyakan seberapa parah jika kerusakan tersebut bisa menyebabkan kerusakan berat atau ringan dan juga sebaliknya. Data ini dapat dilihat pada tabel 3.1

| N <sub>o</sub> | Jenis Kerusakan                        |           | Kerusakan Ringan |           | Kerusakan Berat |
|----------------|----------------------------------------|-----------|------------------|-----------|-----------------|
|                |                                        | <b>MB</b> | MD               | <b>MB</b> | MD              |
| 1              | Mesin mobil mulai panas                | 1         | 0.4              | 1         | 0.2             |
| $\mathfrak{2}$ | Mesin susah dinyalakan                 | 0.7       | 0.4              | 0.6       | 0.5             |
| 3              | Suara mesin mobil terlalu kasar        | 0.8       | 0.3              | 0.7       | 0.4             |
| $\overline{4}$ | Tangki bahan bakar mengalami kebocoran | 0.8       | 0.4              | 1         | 0.1             |
| 5              | Filter udara tidak bekerja dengan baik | 1         | 0.1              | 0.7       | 0.2             |
| 6              | Mobil mengalami kekurangan oli         | 0.8       | 0.3              | 0.9       | 0.2             |
| 7              | Mobil tidak melakukan perbaikan        | 0.7       | 0.5              | 1         | 0.2             |
| 8              | Performa mobil menurun                 | 0.8       | 0.2              | 0.7       | 0.1             |
| 9              | Transmisi mobil bermasalah             | 0.8       | 0.3              | 0.7       | 0.5             |
| 10             | Kerusakan pada bagian luar mobil       |           | 0.3              | 1         | 0.2             |
| 11             | Lampu indikator mobil menyala          | 0.7       | 0.3              | 0.9       | 0.2             |
| 12             | Lampu indikator mobil rusak            | 0.7       | 0.4              | 0.6       | 0.5             |
| 13             | AC mobil terlalu panas/kurang dingin   | 0.9       | 0.3              | 0.6       | 0.5             |
| 14             | Minyak rem mengalami kerusakan         | 0.7       | 0.4              |           | 0.1             |
| 15             | Kerusakan pada aki mobil               | 0.8       | 0.2              | 0.7       | 0.3             |

Tabel 3.1. Data nilai Certainty Factor Pakar

Tabel diatas menunjukkan jenis-jenis kerusakan mobil dengan angka *Measure of Believe* (MB) dan *Measure of Disbelieve* (MD) yang berdasarkan pada hasil wawancara dengan pakar (Lampiran 2, Lampiran 4). Nilai MB merupakan

11

tingkat kepercayaan seorang pakar terhadap kerusakan pada mobil, sedangkan nilai MD merupakan tingkat kepercayaan seorang pakar terhadap kerusakan pada mobil. Selisih nilai MB dan MD menghasilkan nilai *Certainty Factor* pakar yaitu nilai kepastian terhadap jenis kerusakan pada mobil.

#### 3.3 Perancangan Aplikasi

Pada bagian ini dijelaskan tahap-tahap dalam perancangan aplikasi yang akan dibuat. Perancangan aplikasi yang dilakukan adalah membuat *Sitemap*, *Flowchart* aplikasi, *Database* yang dipakai, dan *Mockup* aplikasi.

#### 3.3.1 Sitemap

*Sitemap* merupakan sebuah informasi dengan halaman terhadap sistem yang dibuat. Diagram ini bertujuan untuk mengetahui fungsi-fungsi apa saja yang tersedia pada aplikasinya dan/atau interaksi apa yang dilakukan oleh setiap kategori yang ada. Diagram *Sitemap* dapat dilihat pada gambar [3.1.](#page-3-0)

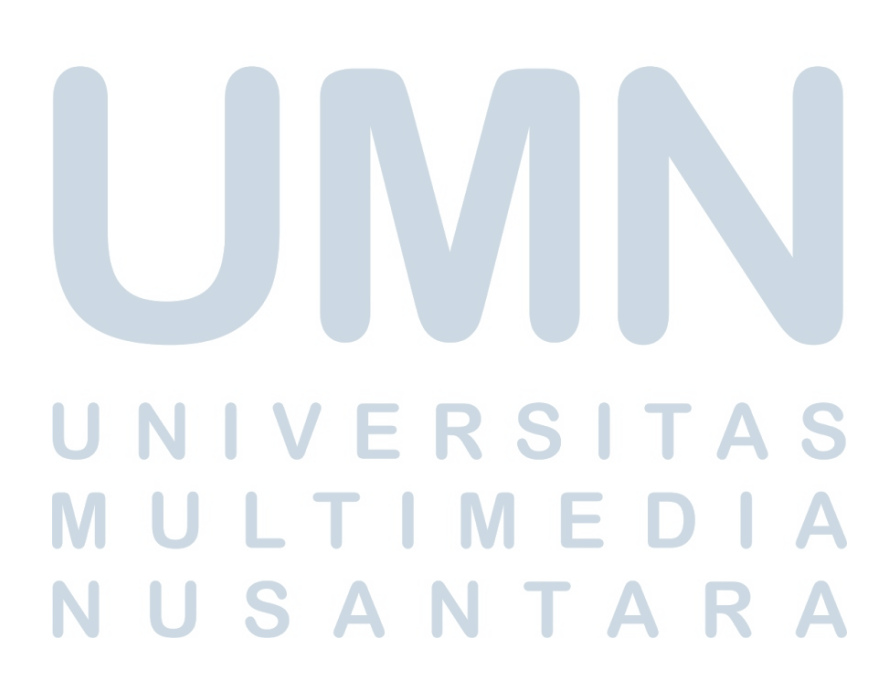

<span id="page-3-0"></span>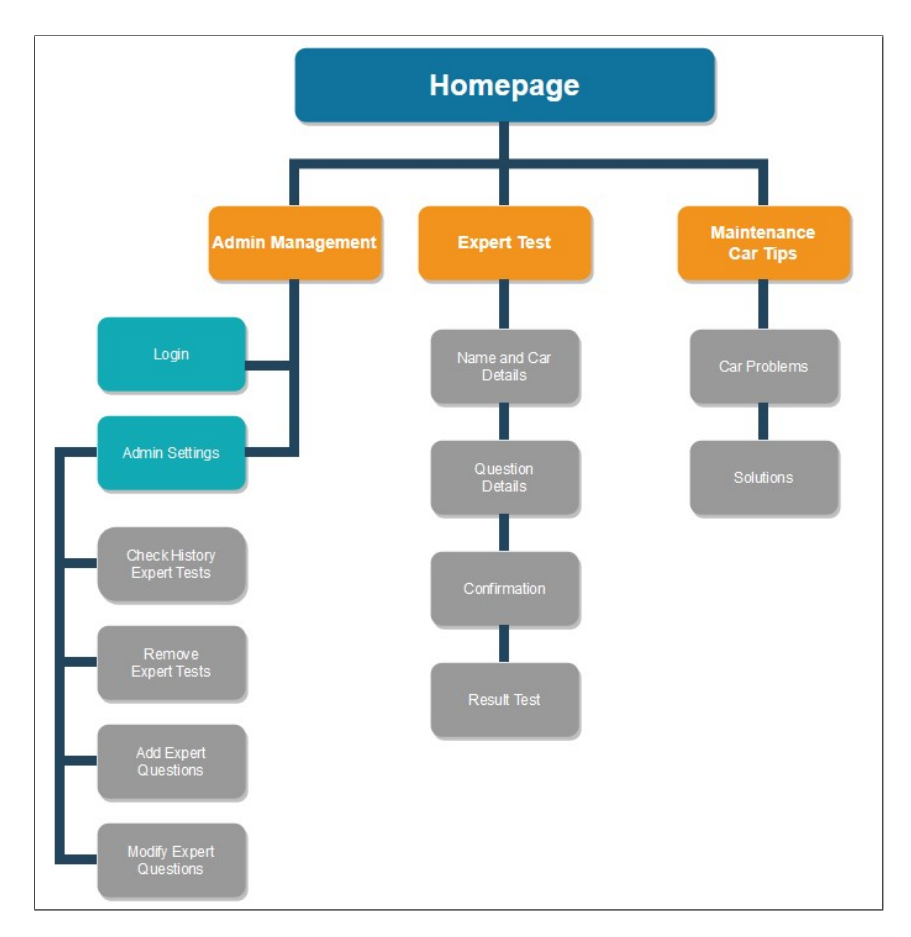

Gambar 3.1. Sitemap Aplikasi Pakar

Dari gambar 3.1, terlihat pada kategori *admin* perlu melakukan *login* supaya bisa mengakses fitur-fitur penting seperti menambah atau mengubah pertanyaan dan nilai pakar, dan juga melihat hasil tes dari *user*. Fitur-fitur ini hanya bisa diakses oleh *admin*. Untuk tes pakar *user* perlu mengisi nama dan jenis mobil yang dimilikinya, mengisi pertanyaan pakar mengenai kerusakan bagian mobil dan *user* mampu melihat hasil tes dihadapinya terkait dengan kondisi mobil. Selanjutnya ada kategori tips dimana halaman tips berisikan macam-macam kerusakan mobil dan solusinya.

### 3.3.2 Flowchart Aplikasi

Proses pembuatan aplikasi perlu juga adanya *flowchart* aplikasi pakar. Setiap alur kerja aplikasi pada setiap halaman juga dijelaskan berikut ini.

#### A Flowchart Halaman Utama

Gambar 3.2 merupakan *flowchart* untuk halaman utama aplikasi. Hasil *flowchart* halaman utama aplikasi dapat dilihat sebagai berikut.

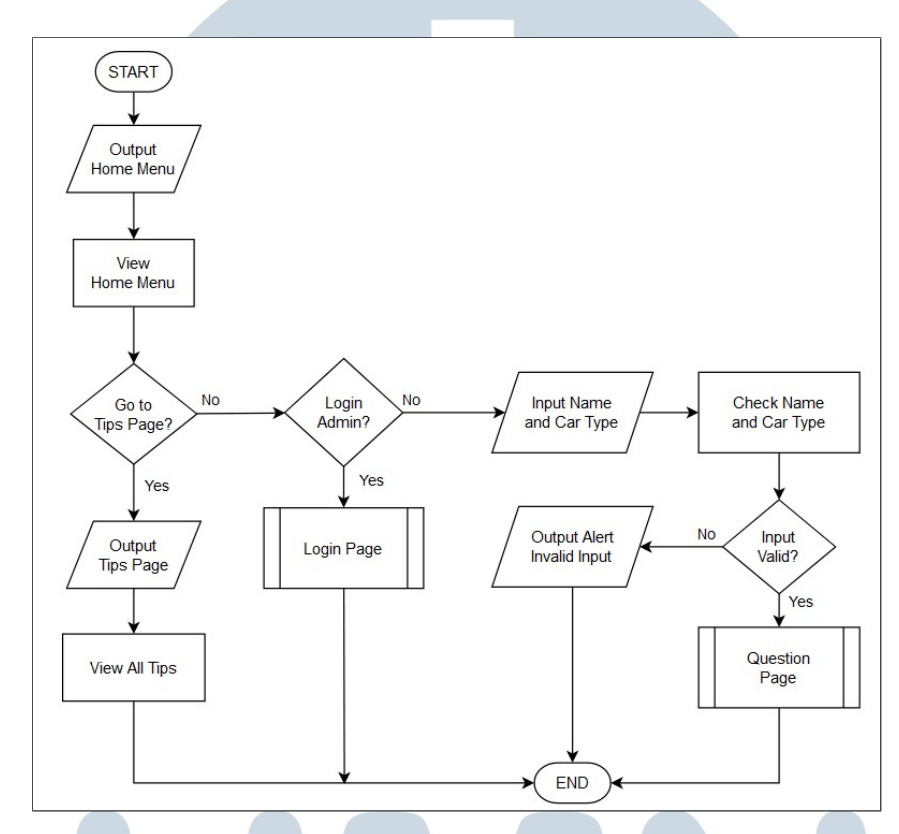

Gambar 3.2. Flowchart Halaman Utama Website Pakar

Gambar 3.2 memuat sebuah fitur utama yang bisa digunakan oleh *user*. Ketika *user* mau melakukan sebuah diagnosa mobil, *user* perlu memasukkan nama dan jenis mobil yang dimilikinya. Jika nama dan jenis mobilnya sudah sesuai, maka akan langsung diarahkan ke halaman pertanyaan. Selain itu, juga terdapat fitur untuk melihat halaman tips dalam menjaga kesehatan mobil dan fitur login yang hanya dikhususkan untuk pemilik aplikasi.

#### B Flowchart Halaman Pertanyaan

Gambar [3.3](#page-5-0) merupakan *flowchart* untuk halaman pertanyaan aplikasi. Hasil *flowchart* halaman pertanyaan dapat dilihat sebagai berikut.

<span id="page-5-0"></span>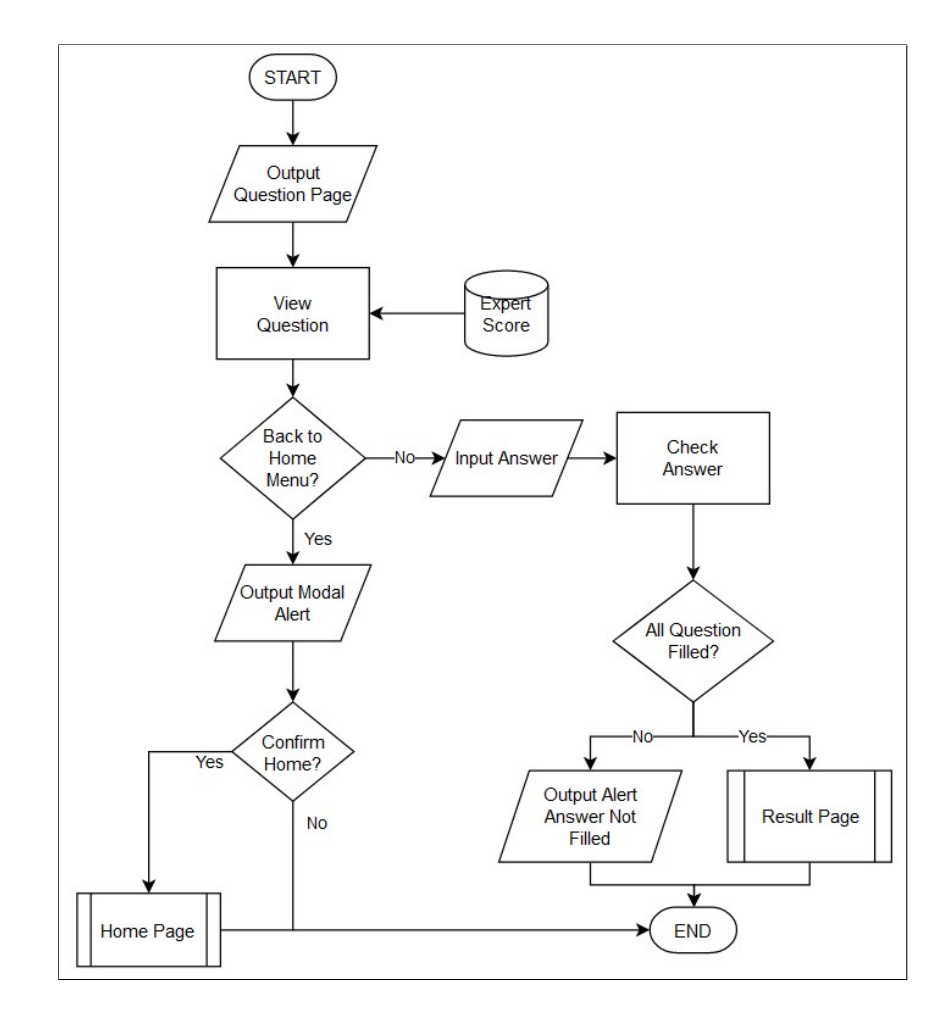

Gambar 3.3. Flowchart Halaman Pertanyaan

Gambar 3.3 memuat serangkaian pertanyaan yang harus dijawab oleh *user*. Jika *user* sudah menjawab semua pertanyaan, maka *user* hanya perlu melakukan konfirmasi dalam meyakinkan semua jawaban sudah sesuai *user* dan akan diarahkan ke halaman hasil. Namun jika *user* merasa tidak perlu menjawab, maka akan muncul peringatan untuk konfirmasi keluar dan apabila *user* sudah yakin, aplikasi akan langsung diarahkan kembali ke halaman utama.

#### C Flowchart Halaman Hasil Tes

Gambar [3.4](#page-6-0) merupakan *flowchart* untuk halaman hasil tes pada aplikasi pakar. Hasil *flowchart* halaman hasil tes dapat dilihat sebagai berikut.

<span id="page-6-0"></span>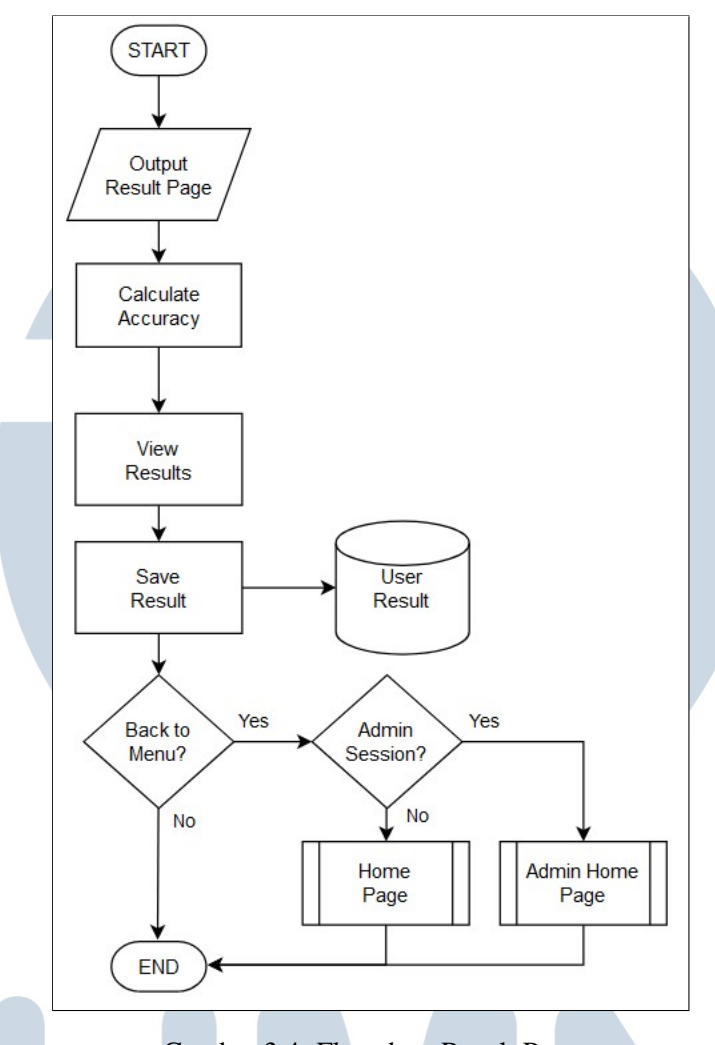

Gambar 3.4. Flowchart Result Page

Gambar 3.4 memuat hasil akhir pada pertanyaan yang dijawab sebelumnya dan mengeluarkan jenis kerusakan mobil apa yang dimilikinya. Hasil data yang didapatkan juga akan tersimpan ke *database*. Selain itu juga terdapat saran singkat dalam mencegah kerusakan mobil. Halaman ini juga bisa dilihat oleh *admin* aplikasi. Setelah selesai melihat hasil akhir *user* atau *admin* bisa kembali ke halaman utama.

#### D Flowchart Halaman Login Admin

Gambar [3.5](#page-7-0) merupakan *flowchart* untuk halaman *login admin* pada aplikasi pakar. Hasil *flowchart* halaman *login admin* dapat dilihat sebagai berikut.

<span id="page-7-0"></span>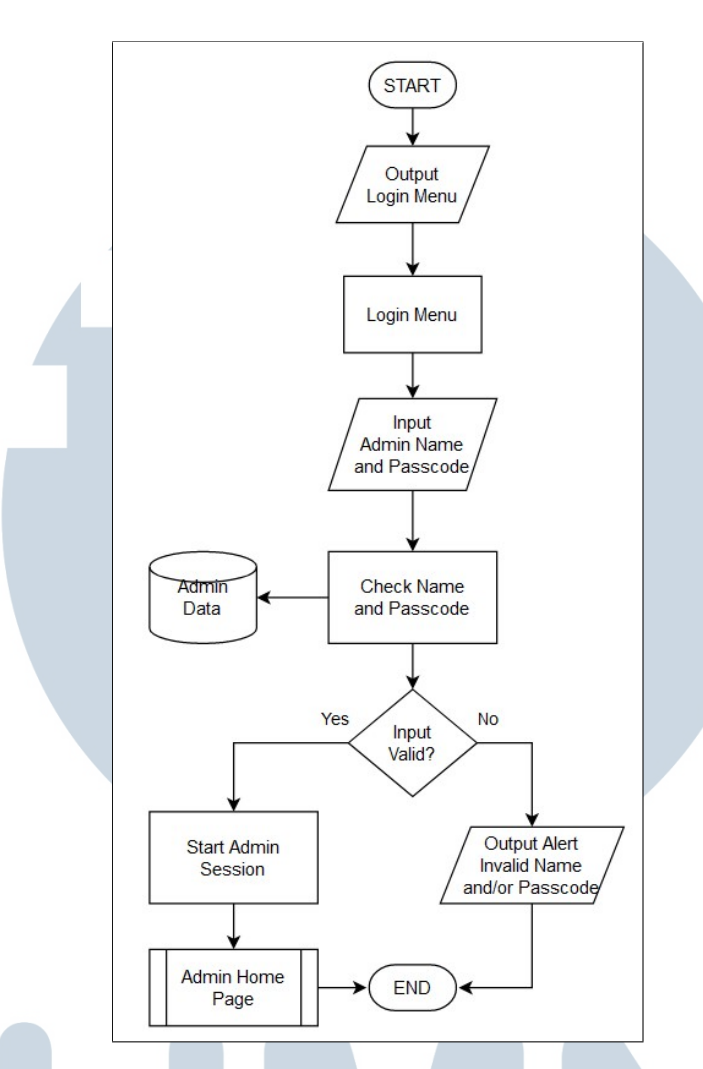

Gambar 3.5. Flowchart Halaman Login Admin

Gambar 3.5 hanya dikhususkan untuk *admin* aplikasi dimana nama dan kata sandi hanya *admin* yang tahu. Nama dan kata sandi yang sudah terisi akan diperiksa dan mencari data yang benar melalui sebuah *database*. Jika nama dan kata sandi sudah benar, maka akan diarahkan ke halaman *admin*.

#### E Flowchart Halaman Admin

Gambar [3.6](#page-8-0) dibawah merupakan *flowchart* untuk halaman utama untuk *admin* pada aplikasi pakar. Halaman ini memuat sebuah tabel yang mempunyai serangkaian pertanyaan dari pakar dan nilai pakarnya.

<span id="page-8-0"></span>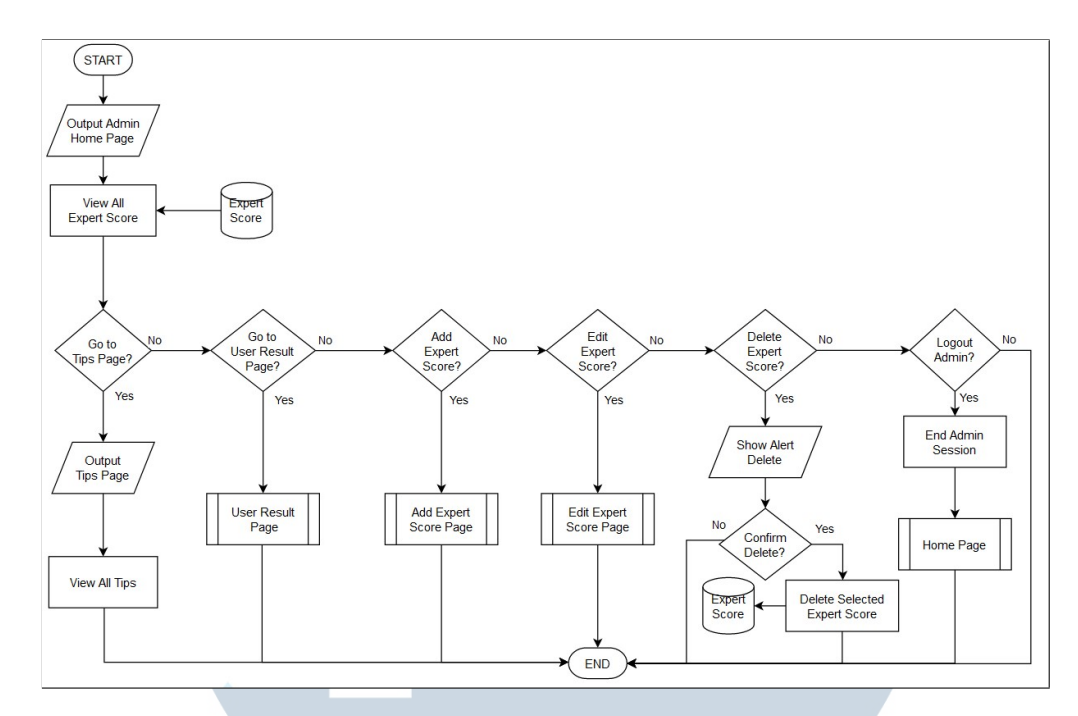

Gambar 3.6. Flowchart Halaman Admin

Gambar 3.6 merupakan halaman utama *admin* yang mempunyai berbagai macam fitur. Pertama adalah fitur tambah pertanyaan pakar dimana akan diarahkan ke halaman tambah pertanyaan pakar. Yang kedua adalah edit pertanyaan pakar dimana *admin* akan diarahkan ke halaman edit pertanyaan pakar. Berikutnya adalah fitur hapus pertanyaan pakar dimana fitur ini akan menghapus sebuah pertanyaan pakar dari sistemnya. Selain itu juga terdapat opsi menu *logout* dimana *admin* akan keluar dari penggunaan aplikasi ini dan kembali ke halaman utama, opsi menu tips akan mengarahkan ke halaman tips, dan juga ada opsi menu *User Result* dimana akan diarahkan ke halaman *user result*.

#### F Flowchart Halaman User Result

Ш

Gambar [3.7](#page-9-0) merupakan *flowchart* untuk halaman untuk menampilkan tabel untuk semua hasil tes pakar dari *user*. Hasil *flowchart* halaman *user result* dapat dilihat sebagai berikut.

SANTA

18 Rancang Pakar Mobil..., Richard Librata, Universitas Multimedia Nusantara

<span id="page-9-0"></span>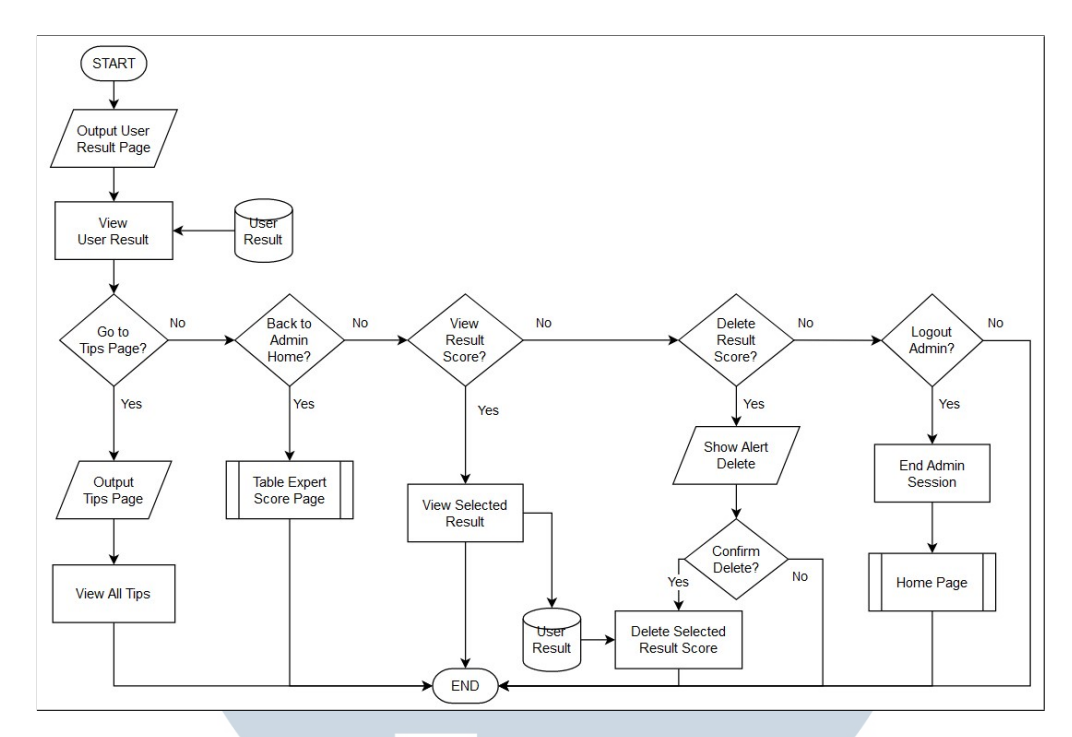

Gambar 3.7. Flowchart Halaman User Result

Gambar 3.7 memuat sebuah tabel yang berisikan hasil jawaban dari *user* berupa nama, jenis mobil, dan jenis kerusakannya. Di setiap hasil jawaban terdapat opsi untuk melihat lebih detail atau menghapus jawabannya. Jika *admin* ingin melihat lebih detail pada jawaban dari *user*, maka *admin* akan diarahkan ke halaman hasil jawaban. Apabila *admin* mau menghapus salah satu jawaban dari *user*, maka akan muncul konfirmasi penghapusan jawaban dan jawaban dari *user* akan terhapus di sistemnya. Selain itu juga terdapat opsi menu tips, *Home* dan *logout* dimana opsi menu tips akan mengarahkan ke halaman tips, untuk menu *Home* akan diarahkan ke halaman utama *admin*, dan opsi *logout* yang fungsinya sama persis pada halaman *admin* sebelumnya.

#### G Flowchart Halaman Tambah Pertanyaan Pakar

Gambar [3.8](#page-10-0) merupakan *flowchart* untuk halaman tambah pertanyaan pakar. Hasil *flowchart* halaman halaman tambah pertanyaan pakar dapat dilihat sebagai berikut.

<span id="page-10-0"></span>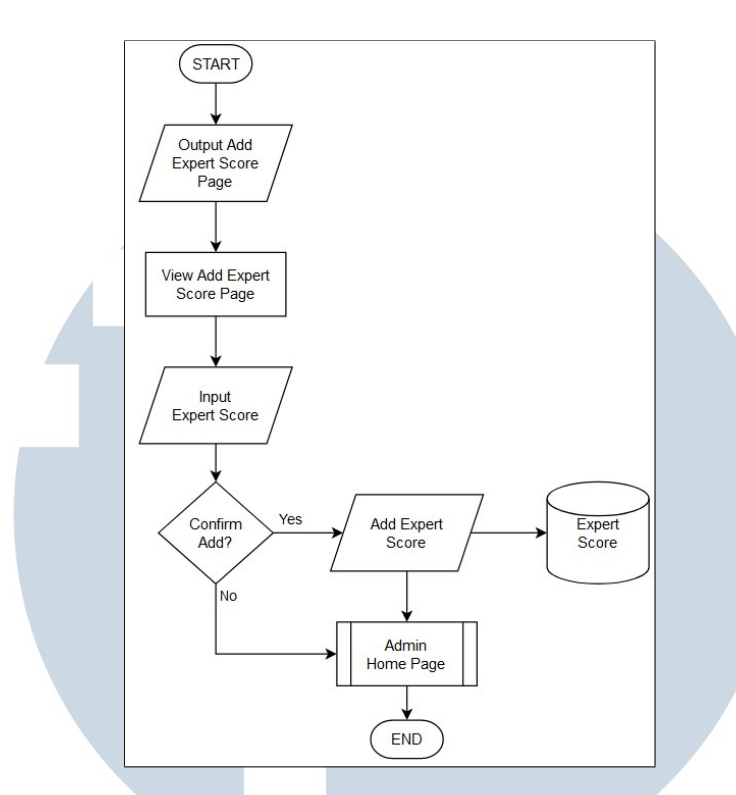

Gambar 3.8. Flowchart Halaman Tambah Pertanyaan Pakar

Gambar 3.8 memuat sebuah pertanyaan dan nilai pakar yang harus diisi. Setelah mengisi data yang diperlukan, data tersebut akan masuk ke dalam *database* dan diarahkan kembali ke halaman pertanyaan pakar. Jika ada data yang belum terisi, maka akan muncul *alert* pada data yang belum terisi.

#### H Flowchart Halaman Edit Pertanyaan Pakar

Gambar [3.9](#page-11-0) merupakan *flowchart* untuk halaman edit pertanyaan pakar. Hasil *flowchart* halaman halaman edit pertanyaan pakar dapat dilihat sebagai berikut.

> R S E ×. ULTI **M** - E USANTAR

<span id="page-11-0"></span>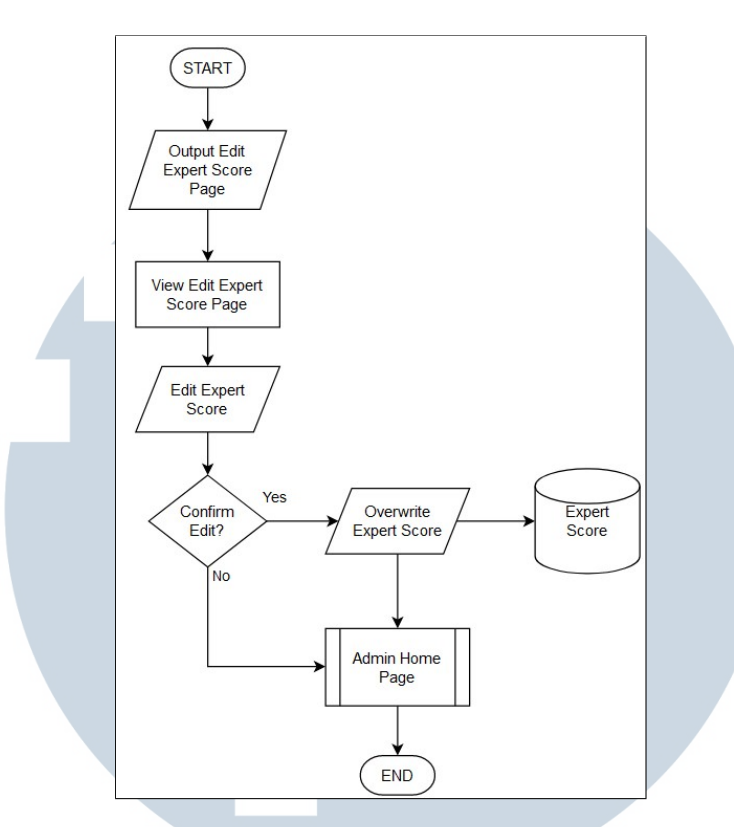

Gambar 3.9. Flowchart Halaman Edit Pertanyaan Pakar

Gambar 3.9 memuat sebuah pertanyaan dan nilai pakar yang perlu diubah. Setelah mengubah data yang diperlukan, data tersebut akan mengalami perubahan didalam *database* dan diarahkan kembali ke halaman pertanyaan pakar.

#### 3.3.3 Database Schema

Pembuatan aplikasi tersebut juga menggunakan *database* yang berbasis SQL *Database* pakar yang berfungsi sebagai menyimpan beberapa informasi. Berikut *Database* yang dipakai dalam pembuatan *website* pakar.

### ТI IV E USANTAR

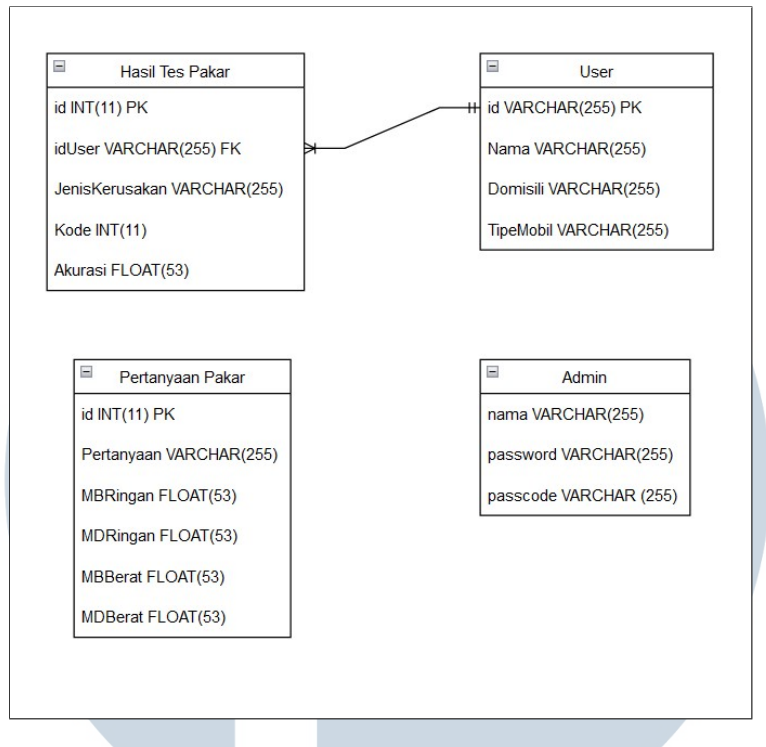

Gambar 3.10. Database Schema

Pada gambar 3.10 merupakan *database* yang dipakai untuk pembuatan aplikasi pakar. Terdapat beberapa jenis *database* yang digunakan antara lain *database* hasil tes pakar, *database user*, *database* pertanyaan pakar, dan *database admin*. Untuk setiap penjelasan isi pada *database* yang digunakan dapat dilihat pada dibawah ini.

#### A Database Hasil Tes Pakar

Pada tabel [3.2](#page-13-0) merupakan *database* untuk menyimpan hasil tes pakar dari *user*. Data yang digunakan yaitu id sebagai *Primary Key* dan berupa *integer* atau angka, idUser disimpan dalam bentuk *Foreign Key*, jenis kerusakan dimana kedua informasi berupa *String*, kode dalam bentuk *Integer*, dan akurasi menyimpan dalam bentuk *Float*.

SANTA

<span id="page-13-0"></span>

| No | Nama Kolom     | <b>Tipe Data</b>      | <b>Size</b> | Constrain          |
|----|----------------|-----------------------|-------------|--------------------|
|    | id             | Integer               | 11          | PRIMARY KEY        |
| 2  | idUser         | String                | 255         | <b>FOREIGN KEY</b> |
|    | JenisKerusakan | <b>String</b>         | 255         |                    |
| 5  | Kode           | Integer               | 11          |                    |
| 6  | Akurasi        | <b>Floating Point</b> | 53          |                    |

Tabel 3.2. Database Hasil Tes Pakar

#### B Database User

Pada tabel 3.3 merupakan *database* untuk menyimpan hasil tes pakar dari *user*. Data yang digunakan yaitu id sebagai *Primary Key* dan berupa *integer* atau angka, nama, tipe mobil, jenis kerusakan dimana ketiga informasi berupa *String*, kode dalam bentuk *Integer*, dan akurasi menyimpan dalam bentuk *Float*.

| No          | Nama Kolom | <b>Tipe Data</b> | <b>Size</b> | Constrain   |
|-------------|------------|------------------|-------------|-------------|
|             | id         | <b>String</b>    | 255         | PRIMARY KEY |
|             | Nama       | <b>String</b>    | 255         |             |
| $\mathbf 3$ | Domisili   | String           | 255         |             |
|             | TipeMobil  | <b>String</b>    | 255         |             |

Tabel 3.3. Database User

#### C Database Pertanyaan Pakar

Pada tabel [3.4](#page-14-0) merupakan *database* untuk menyimpan berbagai macam pertanyaan dan nilai pakar. Data yang digunakan yaitu id sebagai *Primary Key* dan berupa *integer* atau angka, pertanyaan menyimpan informasi berupa *String*, MBRingan, MDRingan, MBBerat, dan MDBerat menyimpan dalam bentuk *Float* dimana MB dan MD adalah nilai angka *Measure of Believe* (MB) dan *Measure of Disbelieve* (MD) dan untuk Ringan dan Berat adalah jenis kerusakan mobilnya.

USANTAR

<span id="page-14-0"></span>

| N <sub>0</sub> | Nama Kolom      | <b>Tipe Data</b>      | <b>Size</b> | Constrain   |
|----------------|-----------------|-----------------------|-------------|-------------|
|                | id              | Integer               | 11          | PRIMARY KEY |
| 2              | Pertanyaan      | <b>String</b>         | 255         |             |
| 3              | <b>MBRingan</b> | <b>Floating Point</b> | 53          |             |
| 4              | <b>MDRingan</b> | <b>Floating Point</b> | 53          |             |
| 5              | <b>MBBerat</b>  | <b>Floating Point</b> | 53          |             |
| 6              | <b>MDBerat</b>  | <b>Floating Point</b> | 53          |             |
|                |                 |                       |             |             |

Tabel 3.4. Database Pertanyaan Pakar

#### D Database Admin

Pada tabel 4.2 merupakan *database* untuk menyimpan data *admin*. Data yang digunakan yaitu nama, password, dan passcode dimana ketiga informasi berupa *String*.

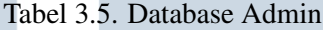

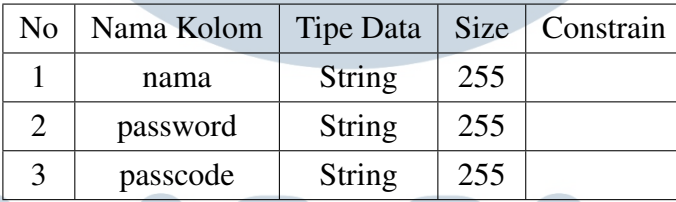

#### 3.3.4 Mockup Aplikasi

Dalam pembuatan aplikasi pakar terdapat juga pembuatan mockup aplikasi. Mockup yang dibuat akan berbeda dengan hasil implementasinya seperti desain aplikasi, posisi tombol, dan sebagainya. Mockup aplikasi pakar yang dibuat adalah sebagai berikut.

#### A Mockup Halaman Utama

Gambar [3.11](#page-15-0) merupakan mockup untuk halaman utama aplikasi yang menampilkan halaman pertama pada saat pertama kali dibuka. Hasil mockup ditampilkan sebagai berikut.

<span id="page-15-0"></span>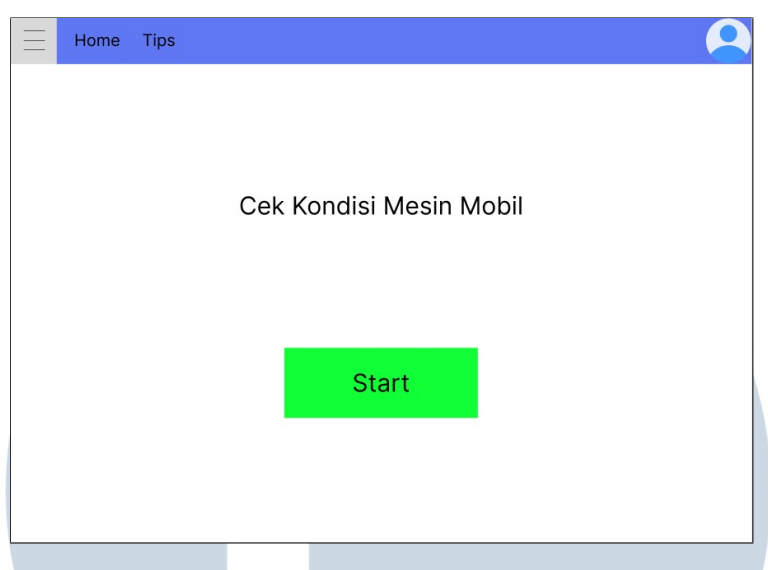

Gambar 3.11. Mockup Halaman Utama Website Pakar

Gambar 3.11 akan memuat informasi penggunaan *website* ini. Sehingga *user* yang akan memakai *website* ini mampu mendapatkan arahan yang tepat. Terdapat beberapa fitur yang bisa digunakan dimana *user* hanya perlu menekan tombol yang tertera pada aplikasinya untuk mulai memjawab serangkaian pertanyaan pakar. Di bagian atas aplikasi juga terdapat fitur tips dan login admin. Fitur tips memberikan saran dalam menjaga kesehatan mobil dan fitur login yang hanya bisa diakses oleh pemilik aplikasi pakar.

#### B Mockup Halaman Pertanyaan

Gambar [3.12](#page-16-0) merupakan mockup untuk halaman pertanyaan aplikasi. Hasil mockup yang dibuat adalah sebagai berikut.

## R S Е ULTI **NV** USANTAR

<span id="page-16-0"></span>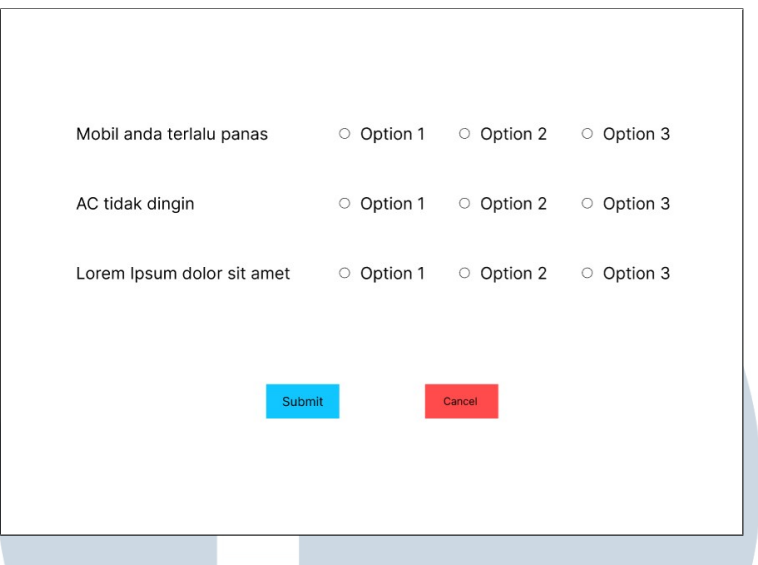

Gambar 3.12. Mockup Halaman Pertanyaan

Gambar 3.12 memuat serangkaian pertanyaan yang harus dijawab oleh *user* dan mengirimkan hasil pertanyaannya dengan menekan tombol dibawah halaman tersebut. *User* bisa menjawab setiap pertanyaan pada opsi yang diberikan yang tertera di halamannya. Jika sudah selesai menjawab, *user* hanya perlu menekan tombol *submit* yang ada di bawah halaman setelah pertanyaan terakhir. *User* juga bisa membatalkan dalam menjawab serangkaian pertanyaan dengan menekan tombol *Cancel* di sebelah tombol *Submit* untuk kembali ke halaman utama.

#### C Mockup Halaman Hasil Tes

Gambar [3.13](#page-17-0) merupakan mockup untuk halaman hasil akhir. Hasil halaman mockup yang dibuat dapat dilihat pada gambar berikut.

## NIVE RSIT ULTIME **JUSANTAR**

<span id="page-17-0"></span>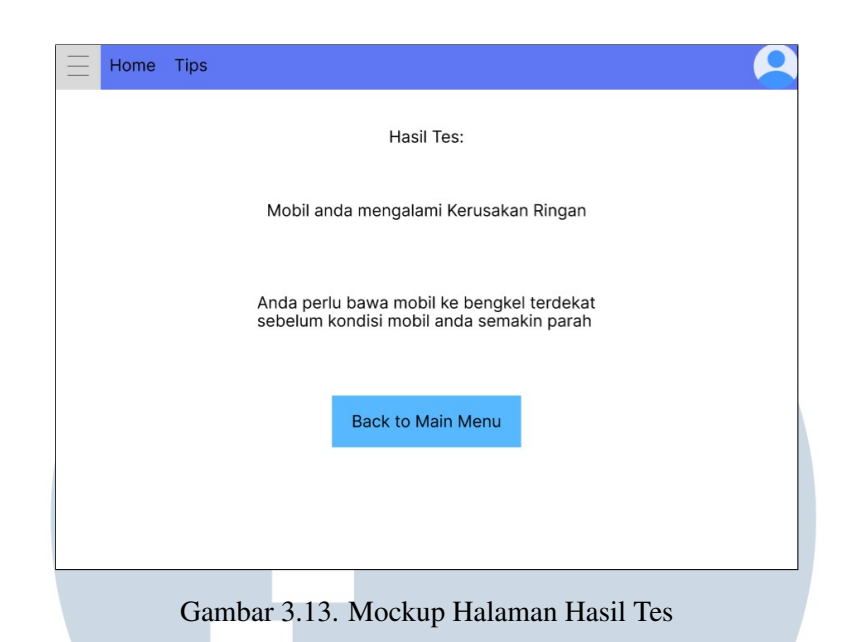

Gambar 3.13 memuat hasil tes dari *user* dan menampilkan kondisi mobilnya dan cara mengatasinya. Halaman ini juga menampilkan tingkat kerusakannya dan saran dalam mengatasi masalahnya. Hasil tes ini juga tersimpan di dalam *database* aplikasi dimana *admin* dapat melihat lagi untuk keperluan tertentu. Jika sudah selesai melihat hasil tes pakar, *user* dapat menekan tombol dibawah untuk kembali

#### D Mockup Halaman Tips

ke halaman utama.

Gambar [3.14](#page-18-0) merupakan mockup untuk halaman tips dan saran pada aplikasi pakar. Hasil mockup halaman tips dapat dilihat pada gambar berikut.

# LTI **IM** USANTAR

<span id="page-18-0"></span>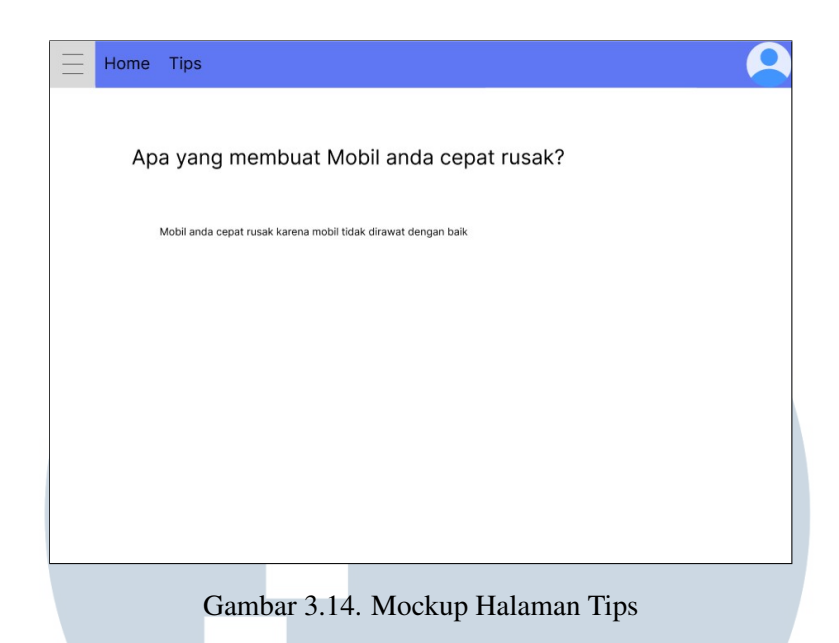

Gambar 3.14 memuat berbagai macam cara agar mobil *user* tidak mengalami kerusakan parah. Selain itu juga terdapat berbagai macam kondisi apa yang bisa membuat mobil pengguna lebih cepat rusak.

#### E Mockup Halaman Login Admin

Gambar 3.15 merupakan mockup untuk halaman login pada aplikasi pakar. Hasil mockup halaman *login* dapat dilihat pada gambar berikut.

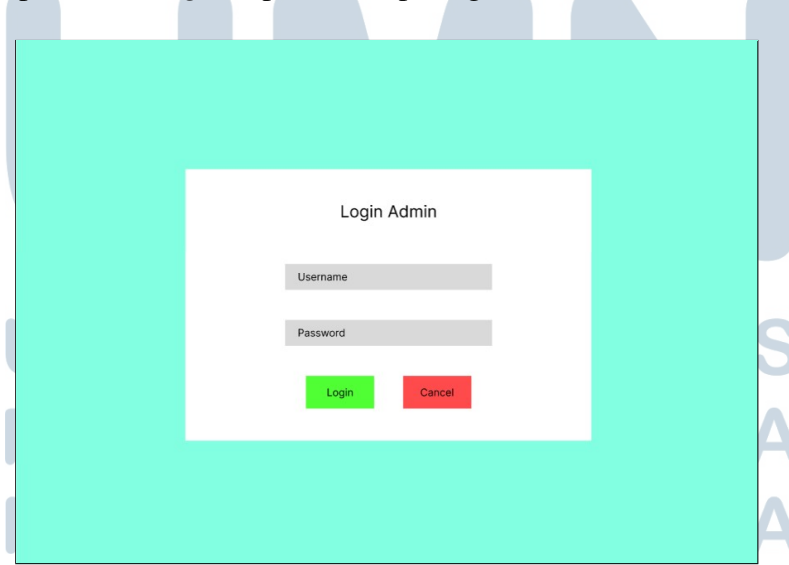

Gambar 3.15. Mockup Halaman Login Admin

Gambar 3.15 menampilkan nama dan kata sandi yang harus diisi oleh *admin*.

Jika nama dan kata sandi sudah sesuai, maka *admin* mendapatkan akses untuk melihat dan mengubah data yang ada didalam aplikasi pakar.

#### F Mockup Halaman Admin

Gambar 3.16 merupakan mockup untuk halaman *admin* pada aplikasi pakar. Hasil mockup halaman utama *admin* dapat dilihat pada gambar berikut.

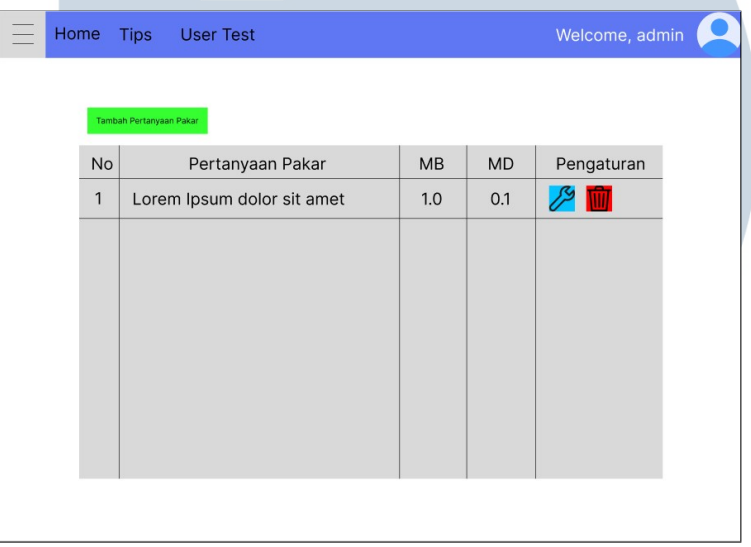

Gambar 3.16. Mockup Halaman Admin Website Pakar

Gambar 3.16 menampilkan sebuah tabel yang berisikan pertanyaan pakar dan nilai pakar. Tabel ini juga memiliki opsi untuk menambah, mengedit, atau menghapus salah satu pertanyaan pakar. Di bagian atas halaman juga terdapat beberapa opsi lainnya, yaitu halaman tips, halaman hasil tes pakar, dan fitur *logout*.

#### G Mockup Halaman Hasil Tes Pakar

Gambar [3.17](#page-20-0) merupakan mockup untuk halaman pertanyaan pakar pada aplikasi pakar. Hasil mockup halaman hasil tes pakar dapat dilihat pada gambar berikut.

NUSANTARA

<span id="page-20-0"></span>

| Home         | <b>Tips</b><br><b>User Test</b> |          |                   | Welcome, admin |
|--------------|---------------------------------|----------|-------------------|----------------|
|              |                                 |          |                   |                |
| No           | Nama                            | Mobil    | Tingkat Kerusakan | Pengaturan     |
| $\mathbf{1}$ | Adi                             | Daihatsu | Kerusakan Ringan  | $\circ$ M      |
|              |                                 |          |                   |                |
|              |                                 |          |                   |                |
|              |                                 |          |                   |                |
|              |                                 |          |                   |                |
|              |                                 |          |                   |                |
|              |                                 |          |                   |                |
|              |                                 |          |                   |                |
|              |                                 |          |                   |                |
|              |                                 |          |                   |                |

Gambar 3.17. Mockup Halaman Hasil Tes Pakar

Gambar 3.17 menampilkan sebuah tabel yang berisikan hasil tes pakar dari *user* berupa nama, jenis mobil, tingkat kerusakannya, dan opsi untuk melihat atau menghapus data tes dari *user*. Di bagian atas halaman juga terdapat beberapa opsi lainnya, yaitu halaman tips, halaman utama, dan fitur *logout*.

#### H Mockup Halaman Tambah Pertanyaan Pakar

Gambar 3.18 merupakan mockup untuk halaman tambah pertanyaan pakar. Hasil mockup halaman tambah pertanyaan pakar dapat dilihat pada gambar berikut.

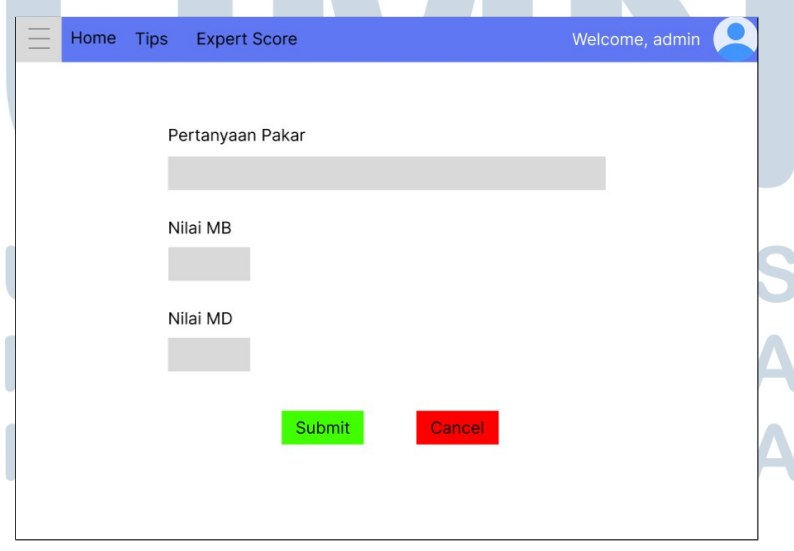

Gambar 3.18. Mockup Halaman Tambah Pertanyaan Pakar

Gambar [3.18](#page-20-0) menampilkan sebuah data yang perlu diisi. Yang perlu diisi adalah pertanyaan pakar dan nilai-nilai pakar. *Admin* akan menekan tombol *submit* jika data yang diisi sudah sesuai.

#### I Mockup Halaman Edit Pertanyaan Pakar

Gambar 3.19 merupakan mockup untuk halaman edit pertanyaan pakar. Hasil mockup halaman edit pertanyaan pakar dapat dilihat pada gambar berikut.

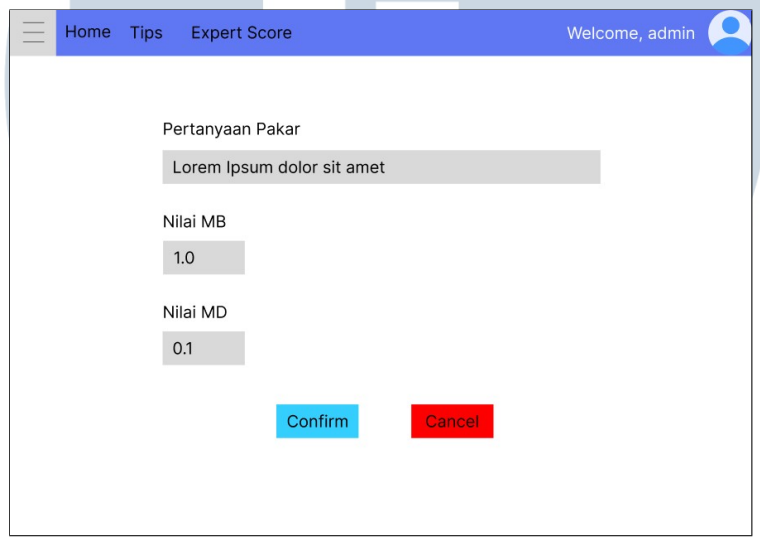

Gambar 3.19. Mockup Halaman Edit Pertanyaan Pakar

Gambar 3.19 menampilkan sebuah data yang perlu diubah. Data yang bisa diubah adalah pertanyaan pakar dan nilai-nilai pakar. *Admin* akan menekan tombol konfirmasi jika data yang diubah sudah benar.

## **NIVERSITA** IULTIMEDI **VUSANTARA**